「モデキーの操作で様々なことができる

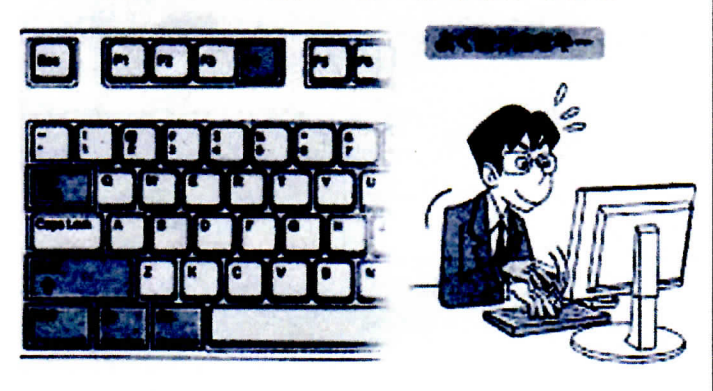

現在のパソコンではマウスやタッチパッドを使い、カーソ ルを移動させて操作するのが主流になっている。 ツトキー」です。 しかし、その操作の多くは**キーボード**のみでも可能なもの<br>が多い。そんな便利なキーボード操作の方法「ショートカ

### Windows の操作でよく使われるシトートカットキ

rwinJ+rMJすべてのウインドーを最小化する 「Winj+「Shift」「M」「Winj+「M」で最小化したウインドー を元のサイズに戻す 「WinJ+「D」 デスクトップを表示する&元に戻す 「WinJ+「L」 パソコンをロックする 「Win」+「F」ファイルを検索する 「Win」+「Pause」システムのプロパティを表示する 「Alt」+「Tab」起動中のアプリケーションソフトを切替える rAkJ+rF4」アプリケーションソフトを終了する

# アプリケーションソフトの操作でよく使われる

# シトートカットキ-

 $1/1$ 

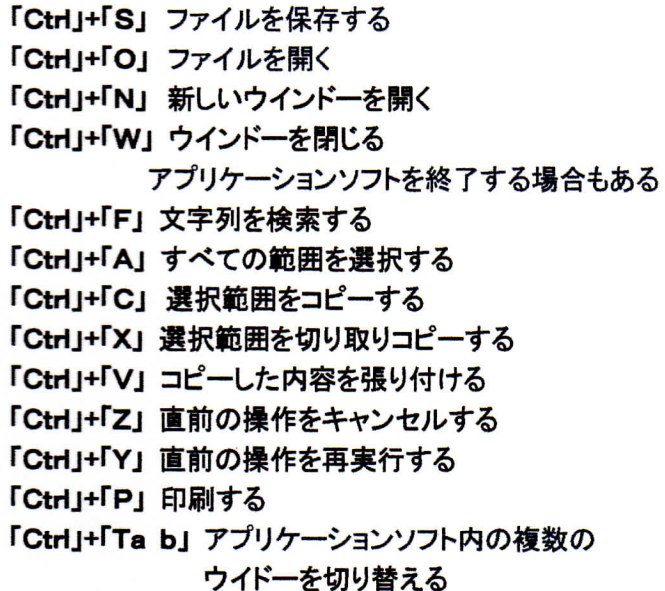

多くのアプリケーションソフトでは保存や印刷などを行う 場合、画面上部のプルダウンメニュー(選択できる操作が 一覧になったもの)で操作する。例えば作成した文書など を保存する場合は、マウスで「ファイル」という文字をクリ ックし、出てきたメニューの中から「名前を付けて保存」あ るいは「上書き保存」を選ぶ、といった具合です。 これと同じ操作をキーボードの「Ctrl」キーを押しながら r S」キーを同時に押すことで行うことができる。

すでにファイル名が付けられている場合は「上書き保 存」、新規文書で初めて保存する場合なら「名前を付けて 保存」と同じ操作になる。

このように複数のキーを組み合わせて操作を実行する 機能を「ショートカットキー」と呼びます。いちいちプルダウ ンメニューを開くことなく瞬時に操作できる、その名の通り 「近道」する便利な機能です。

H H H H H H H H HH H H÷一日:LHi‡H1--ij‡iH H H;

ワープロソフトのように文字入力がメインとなる場合、メニ ュー操作のたびにキーボードから手を離してマウスを操 作するのは煩わしく感じることがある。

また文書の作成中は不意に内容が消えてしまう時に備え てマメに保存しておきたいもの。このような時にも「ショー トカットキー」を使えば瞬時に保存できます。

+++十・+十十十+++十十十十十十++++十十十十+十十十十十十十十+十十十十十ヰ十十十+++ マウスの利点

・マウスポインタを画面上の特定の位置に合わせてクリ ックすることが見た目にわかりやすい。

#### 欠点

・画面上に表示されている(クリック位置の)機能しか実行 できない。

・マウスポインタの位置を合わせるためのマウスの移動 は、手を動かす畳が比較的多い。

ショートカットキーの利点

- ・マウスでのクリックに比べ、機能の実行が短時間で可 能な場合が多い。
- ・キーボードで入力しながらポインティングデバイスに手 を移動させる必要がない。

## 欠点

・棲能にk対応するキーを覚えておく必要がある。

・ショートカットキーに割り当てられている機能しか実行 できない。